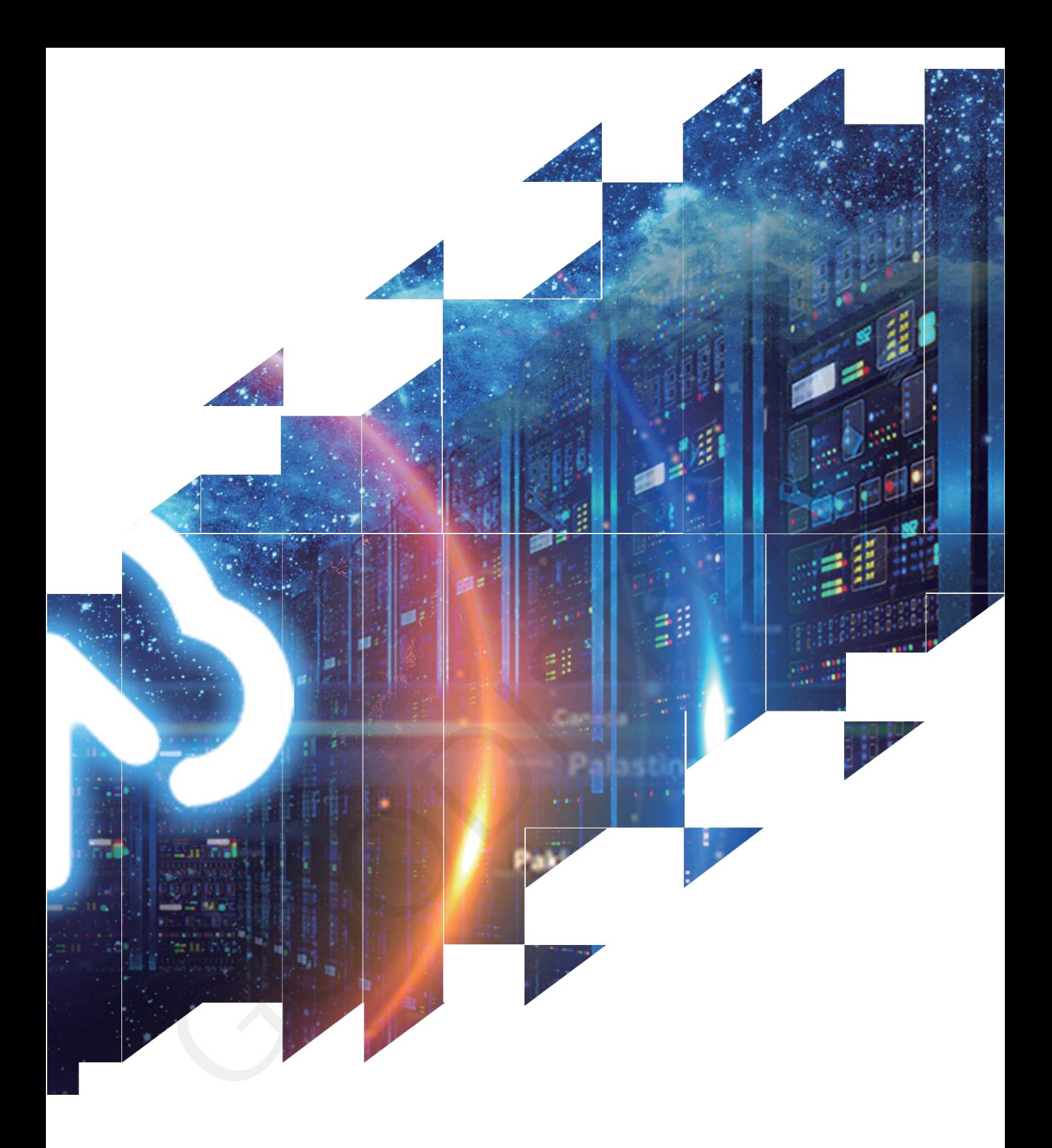

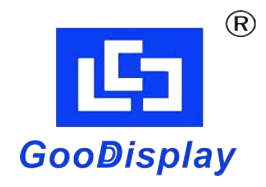

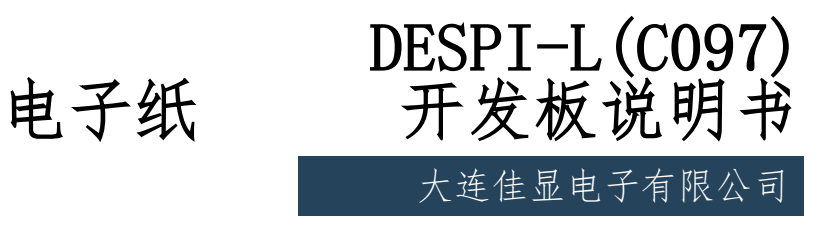

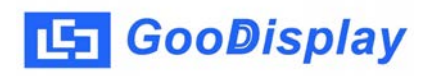

产品规格

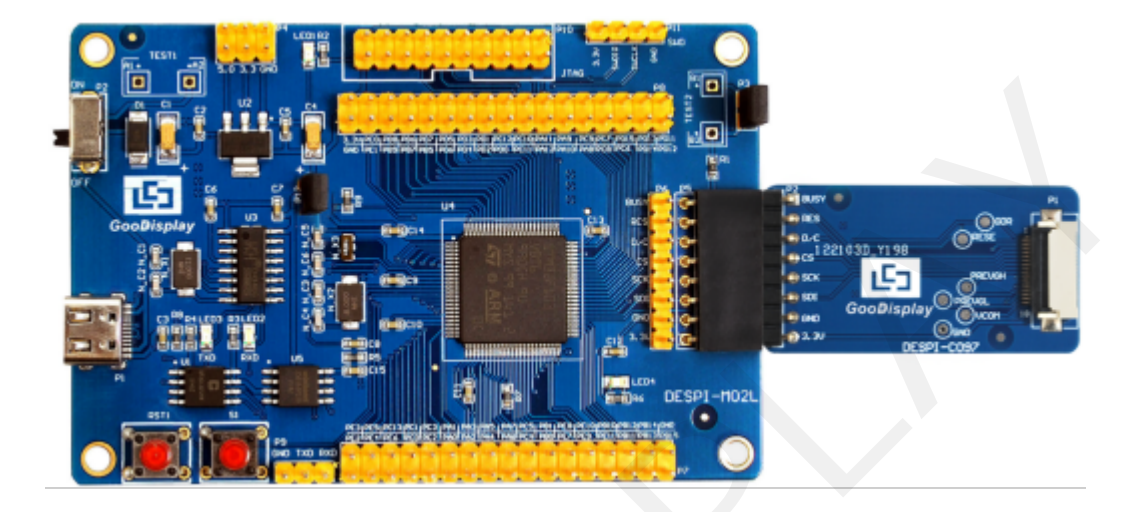

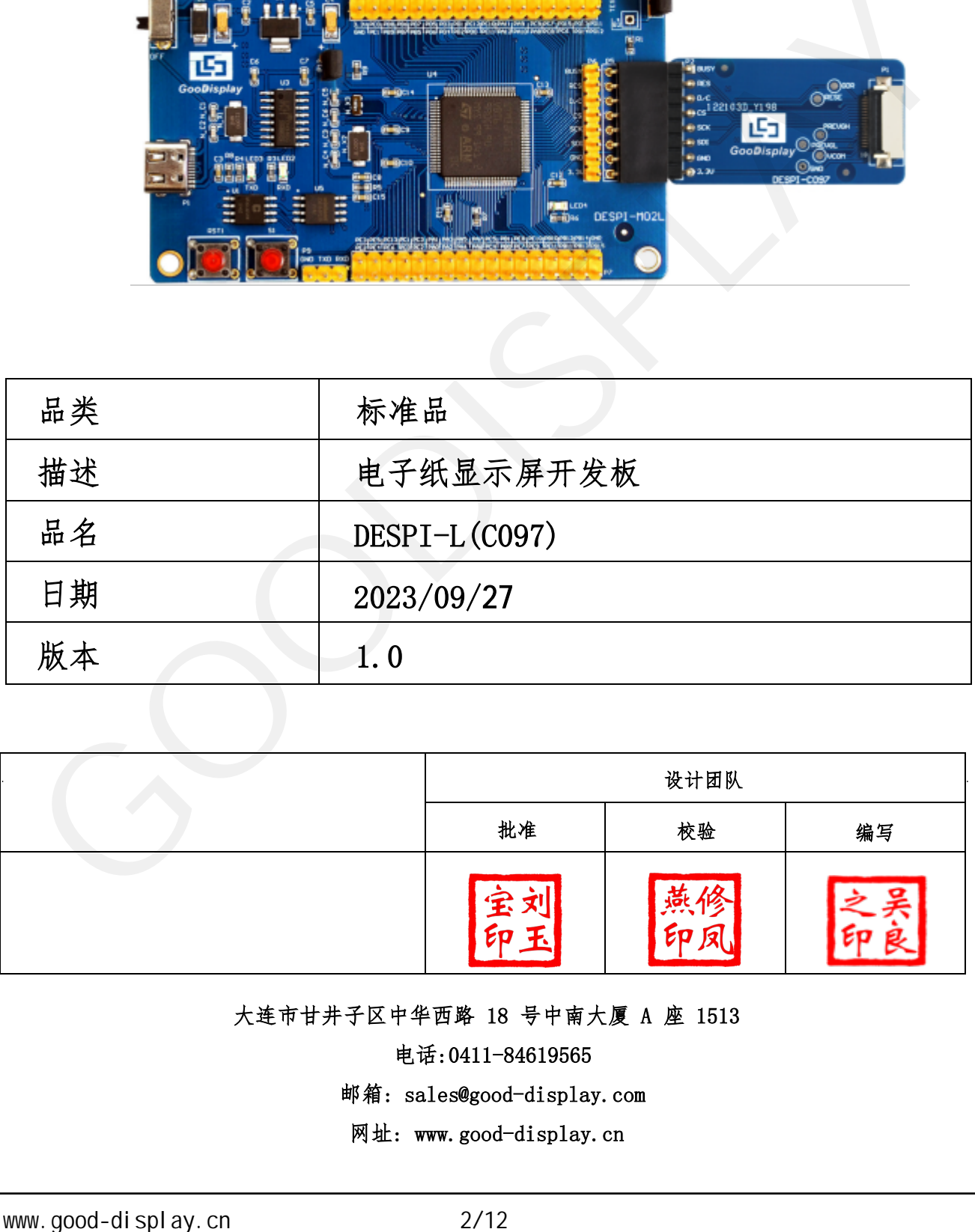

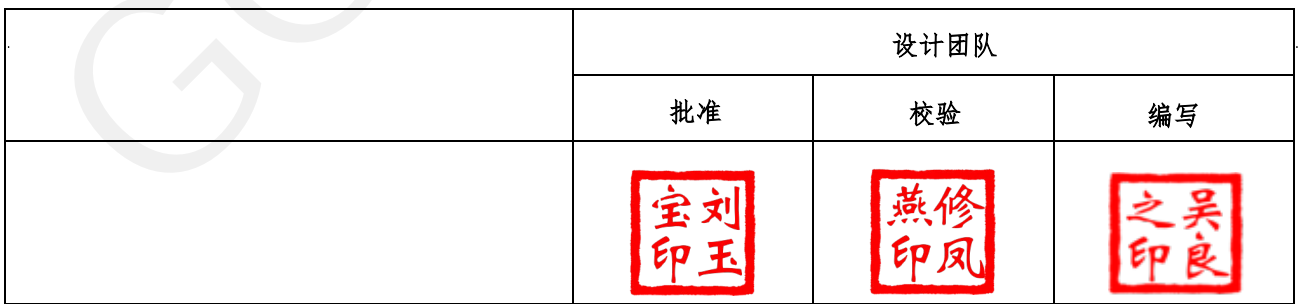

大连市甘井子区中华西路 18 号中南大厦 A 座 1513

电话:0411-84619565

[邮箱: sales@good-display.com](mailto:sales@good-display.com) 

[网址: www.good-display.cn](https://www.good-display.cn/) 

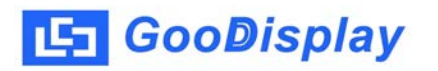

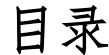

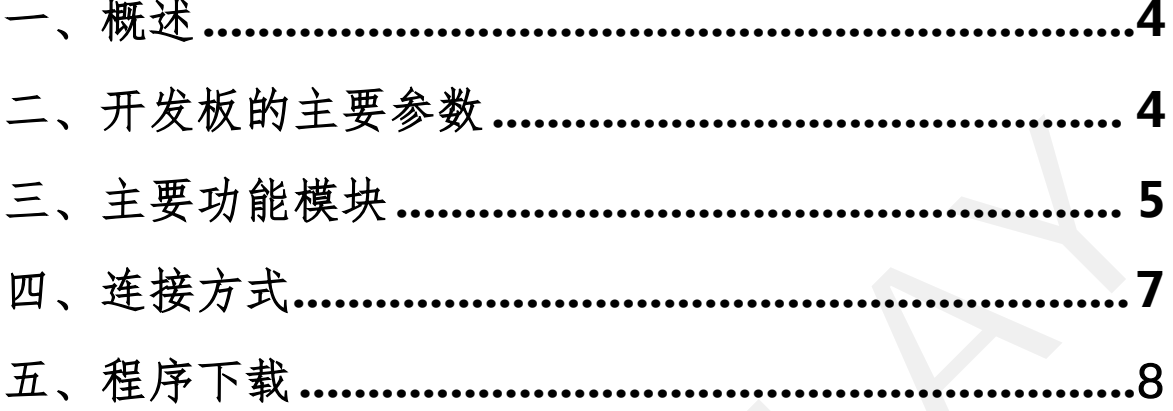

#### <span id="page-3-0"></span>1.概述

DESPI-L (C097) 开发套件可以辅助开发者更快更顺利地开发电子纸显示屏项 目,专为SPI串口电子纸显示屏而设计,能实现GDEM0097T61和GDEM0097Z61 两 电子纸的刷新功能,另外还 USB转串口和LED状态指示等功能。

DESPI-L(C097)开发套件包含主板 DESPI-M02L 和转接板 DESPI-C097两部分。

# 参数 产品规格 型号 DESPI-L (C097) 使用平台 STM32 开发板外形尺寸 主板:90mm x 60mm (DESPI-M02L) 转接板:41mm x 22mm (DESPI-C097) 电源 Type-C接口供电 示例程序 可提供 工作温度 -20 ℃ ~ 70 ℃ 主要功能 测试和评估电子纸显示屏; 学习如何驱动电子纸显示屏; 在此板的基础上进行二次开发。 辅助功能 USB转串口、指示灯、按键、电流检测等 www.good-display.cn 4/12 电子纸显示屏开发板 GOODISPLAY

#### 2. 开发板主要参数

<span id="page-4-0"></span>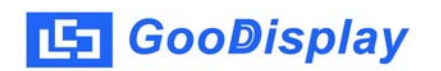

3. 主要功能模块

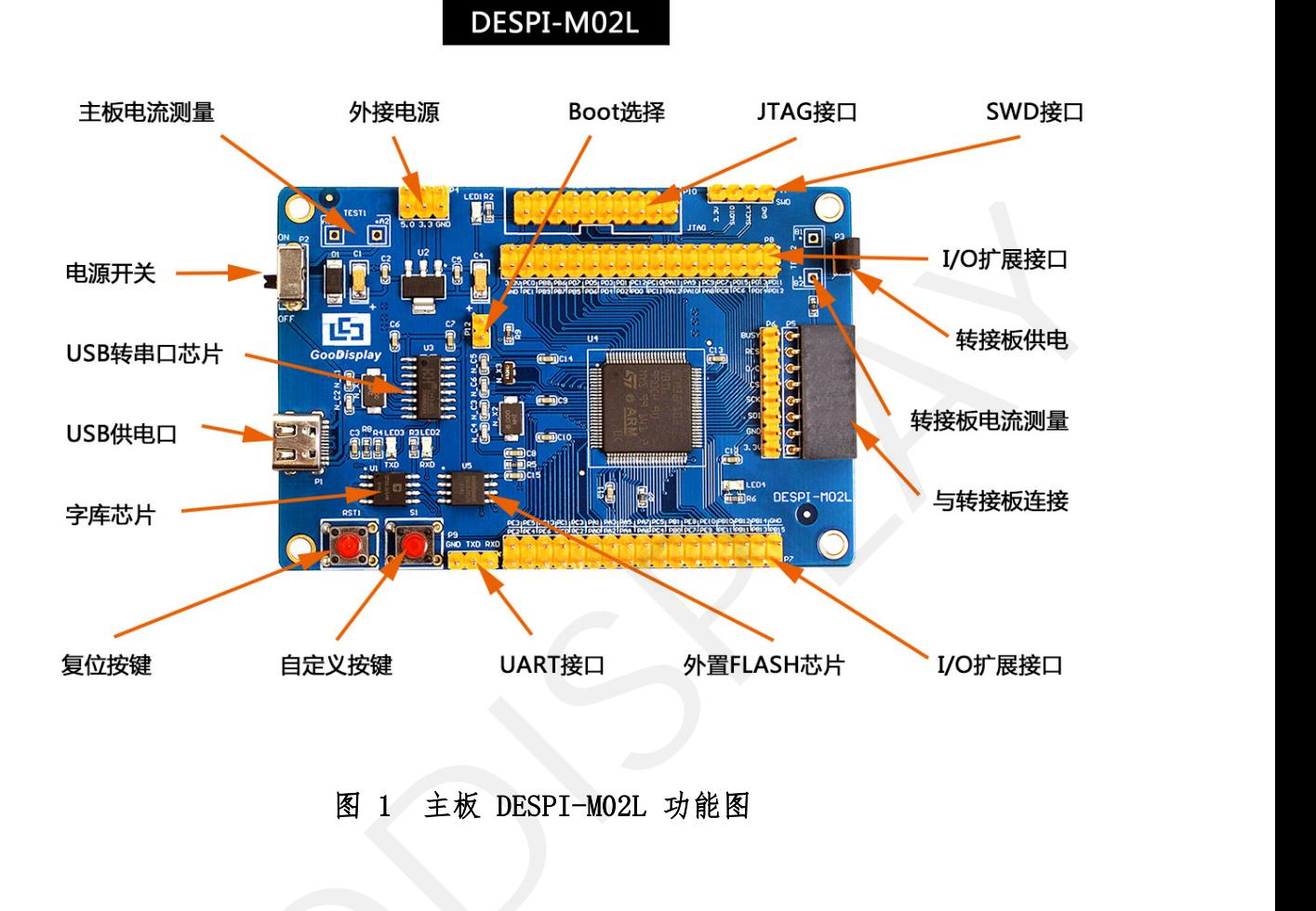

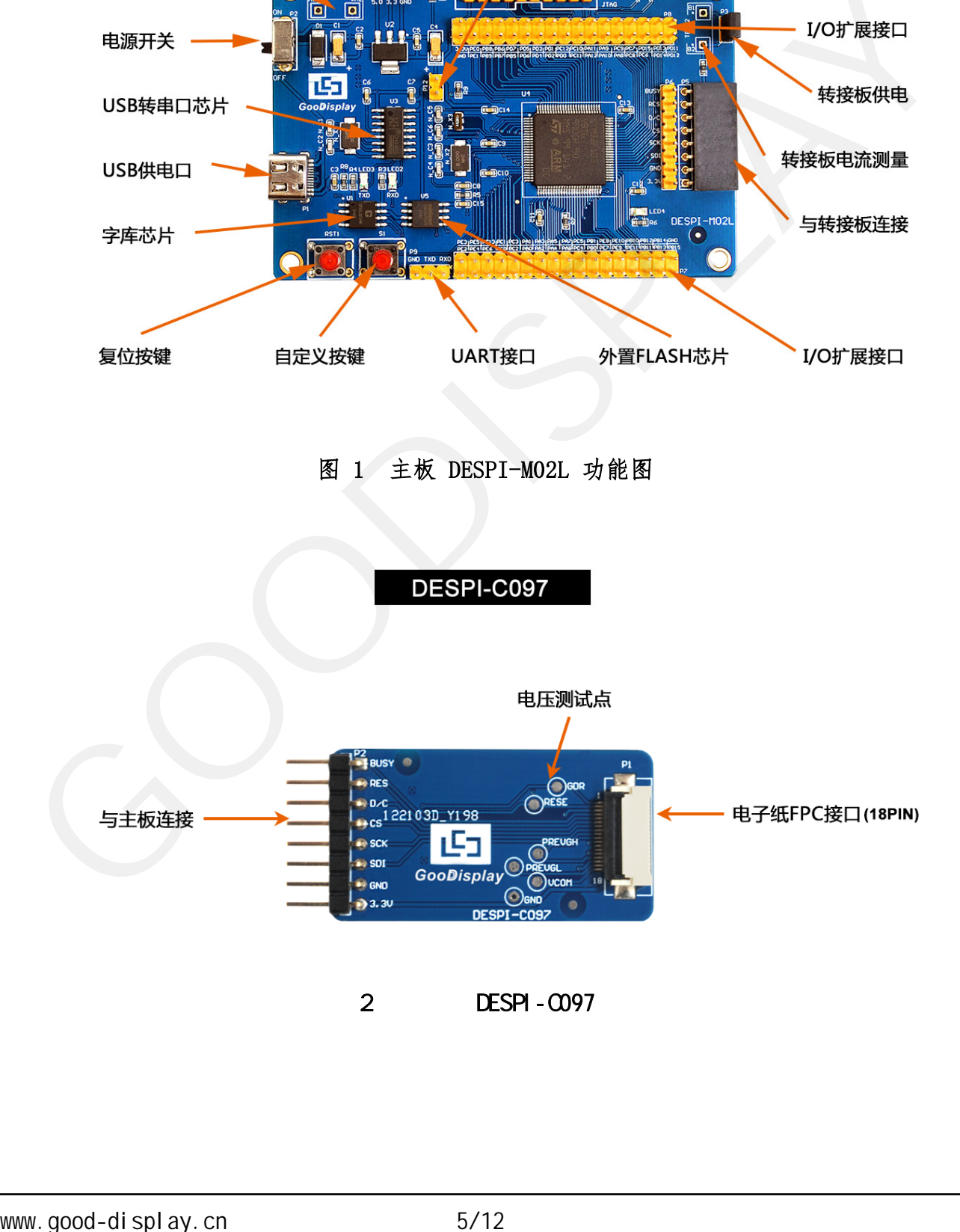

2 DESPI-C097

## **LET** GooDisplay

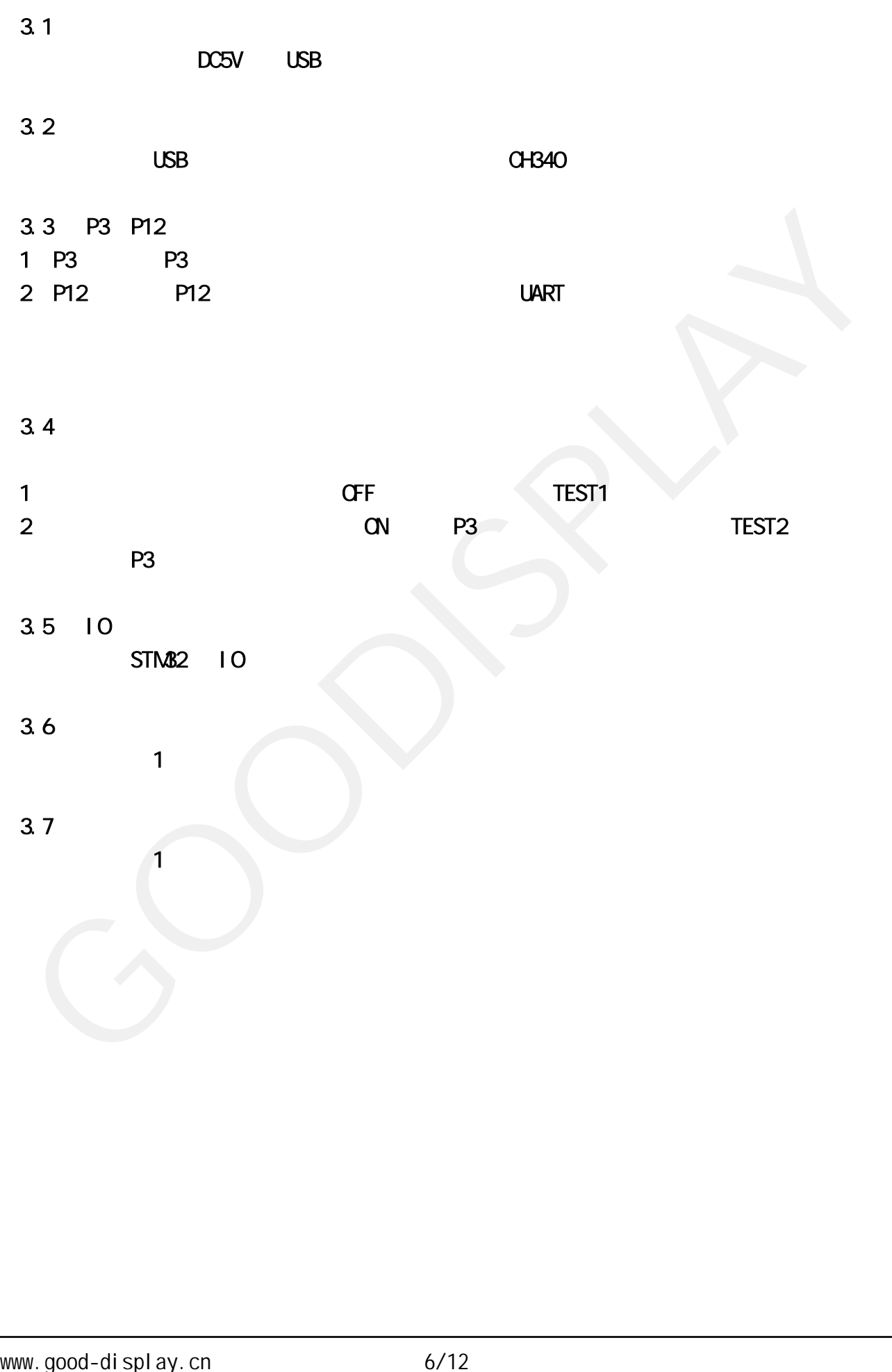

<span id="page-6-0"></span>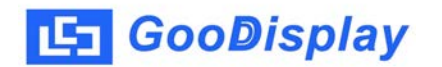

### 4. 连接方式

4.1、 连接主板和转接板

1)将主板和转接板以图3所示方式相连,将电子纸 FPC以图4所示方式 连接至转接板的连接器。

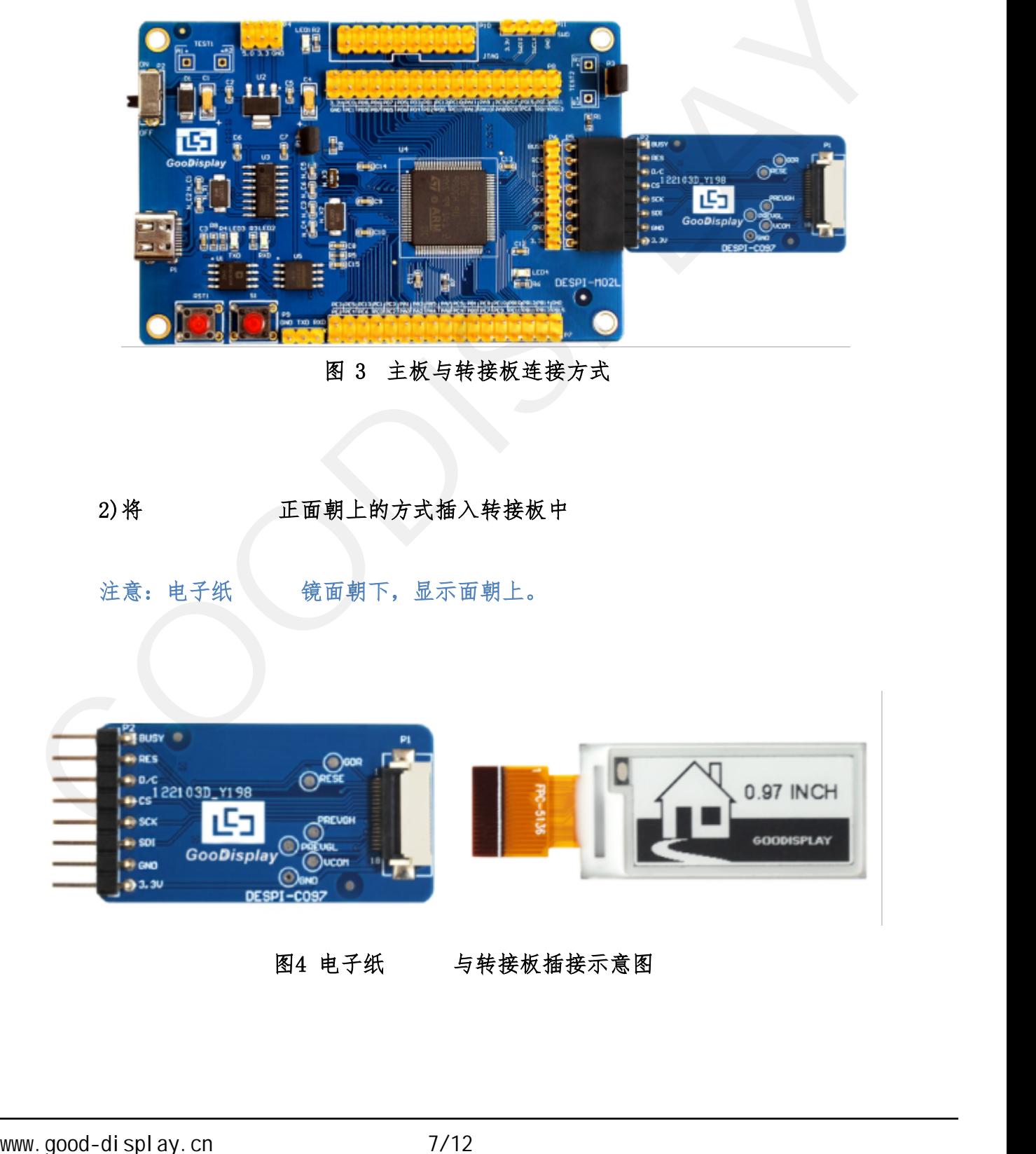

2)将 正面朝上的方式插入转接板中

注意: 电子纸 镜面朝下,显示面朝上。

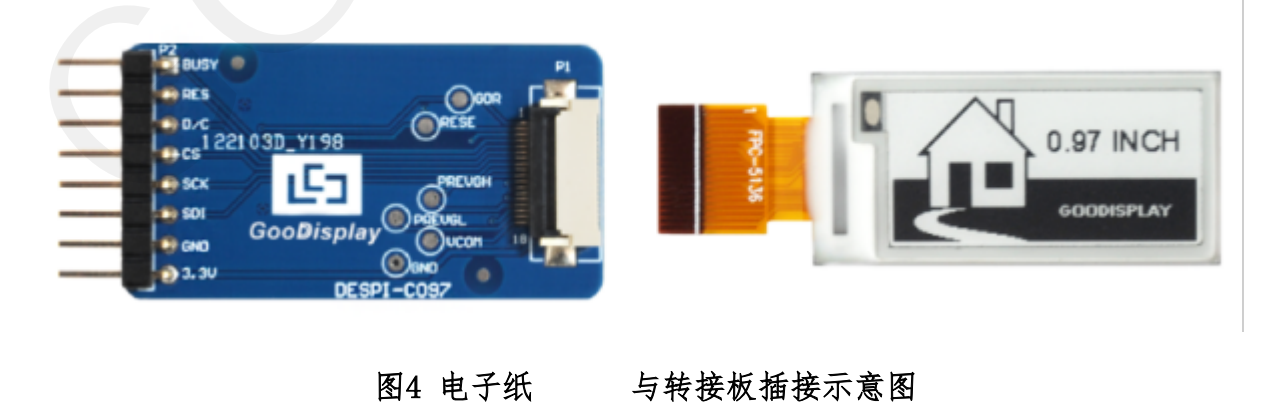

5. 程序下载

<span id="page-7-0"></span> 此开发板支持 JTAG、SWD、UART 三种程序下载方式,推荐使用 JTAG 或 SWD 方式 ,这两种方式可以实现在线下载以便调试。 需要用到 J-link 仿真器及 Keil4 单片机开发工具,操作步骤如下: 字下载<br>开发板支持 JTAG、SWD、UART 三种程序下载方式,推荐使用 JTAG 或 SWD 方式<br>种方式可以实现在线下载以便调试。<br>要用到 J-1ink 仿真器及 Kei14 单片机开发工具,操作步骤如下:<br>将仿真器连接到主板 JTAG 接口上(注意将图 5 仿真器排线接口的凸起部分对<br>准 JTAG 接口的缺口方向),另一端连接计算机 USB 口。<br>准 JTAG 接口的缺口方向),另一端连接计算机 USB 口。<br>- - - -

5.1、 JTAG

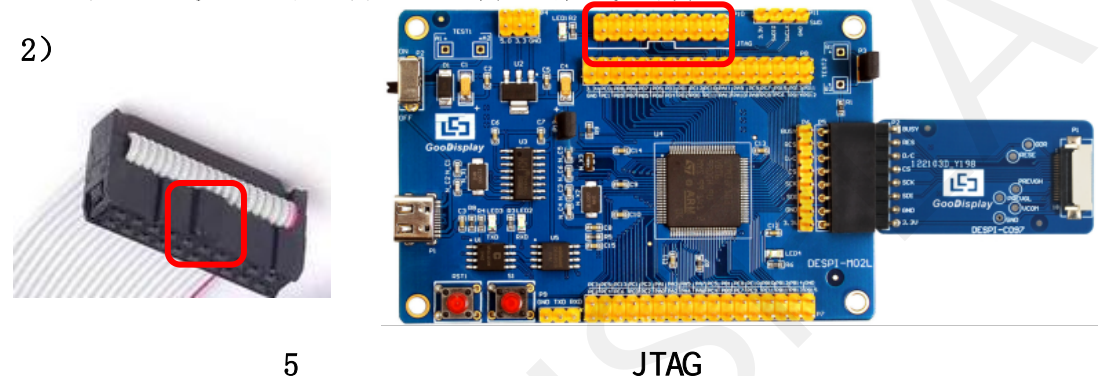

| 2)                      | 准 JTAG 接口的缺口方向),另一端连接计算机 USB 口。                        |                                |                        | <b>u</b> ol<br>éjausy (<br>e as<br>e a.c<br>e c 221 030 Y198 | O <sub>2</sub><br>凹                                                                                                    |   |
|-------------------------|--------------------------------------------------------|--------------------------------|------------------------|--------------------------------------------------------------|----------------------------------------------------------------------------------------------------|---|
|                         |                                                        |                                | <b>Deal</b> Leon       | DESPI-MO2L                                                   |                                                                                                    |   |
|                         |                                                        |                                |                        |                                                              |                                                                                                    |   |
|                         | 5                                                      | <b>JTAG</b>                    |                        |                                                              |                                                                                                    |   |
|                         | 3) 用Kei14打开图6所示驱动程序文件夹project中的mdk.uvproj工程文件。         |                                |                        |                                                              |                                                                                                    |   |
|                         |                                                        |                                |                        |                                                              |                                                                                                    |   |
|                         |                                                        |                                |                        |                                                              | $\begin{array}{c c c c c c} \hline \multicolumn{1}{c }{\textbf{1}} & \multicolumn{1}{c }{\textbf{2}} & \multicolumn{1}{c }{\textbf{3}} & \multicolumn{1}{c }{\textbf{4}} & \multicolumn{1}{c }{\textbf{5}} & \multicolumn{1}{c }{\textbf{6}} & \multicolumn{1}{c }{\textbf{7}} & \multicolumn{1}{c }{\textbf{8}} & \multicolumn{1}{c }{\textbf{9}} & \multicolumn{1}{c }{\textbf{1}} & \multicolumn{1}{c }{\textbf{1}} & \multicolumn{1}{c }{\textbf$ |   |
|                         | « GDEW0213T5程序示例-OTP20180525<br>Project +              |                                | $+14 +$                | 腹索 Project                                                   |                                                                                                    | م |
| 查看(V)<br>编辑(E)<br>文件(F) | 工具(T) 帮助(H)                                            |                                |                        |                                                              |                                                                                                    |   |
| 口打开<br>组织 ▼             | 新建文件夹                                                  |                                |                        |                                                              | e v<br>ш                                                                                                    | ⊛ |
| 寶 收藏夹                   | 名称                                                     | 修改日期                           | 尚型                     | 大小                                                           |                                                                                                    |   |
| 下载                      | Debug                                                  | 2018/5/25 10:59                | 文件夹                    |                                                              |                                                                                                    |   |
| 真同                      | JLink Regs CM3                                         | 2015/7/10 10:26                | 文本文档                   | 1 KB                                                         |                                                                                                    |   |
| 最近访问的位置                 | JLinkArm_mdk                                           | 2011/7/21 16:16                | 配置设置                   | 1 KB                                                         |                                                                                                    |   |
| ■ 2345下载                | JLinkLog                                               | 2018/9/6 9:47                  | 文本文档                   | 132 KB                                                       |                                                                                                    |   |
|                         | <b>JLinkSettings</b>                                   | 2015/5/6 13:38                 | 配置设置                   | 1 KB                                                         |                                                                                                    |   |
| ヨ库                      | mdk.opt.bak                                            | 2014/2/23 14:30                | BAK 文件                 | 5 KB                                                         |                                                                                                    |   |
| ■ 视频                    | mdk.Uv2.bak                                            | 2013/9/25 12:58                | BAK 文件                 | 4 KB                                                         |                                                                                                    |   |
| 国園片                     | mdk.uvgui.Administrator<br>mdk.uvgui_Administrator.bak | 2018/9/6 9:47<br>2018/9/6 9:18 | ADMINISTRATO<br>BAK 文件 | 136 KB<br>136 KB                                             |                                                                                                    |   |
| 3 文档                    |                                                        |                                |                        |                                                              |                                                                                                    |   |
| - ^ 音乐                  | mdkuvproj                                              | 2016/10/25 16:50               | UVPROJ 文件              | 18 KB                                                        |                                                                                                    |   |
| 3 家庭组                   | mdk_Opt.Bak                                            | 2013/11/21 12:24               | BAK 文件                 | 5 KB                                                         |                                                                                                    |   |
|                         | mdk Uv2.Bak                                            | 2013/9/25 12:40                | BAK 文件                 | 4 KB                                                         |                                                                                                    |   |
| 傳 计算机                   | mdk_uvopt.bak                                          | 2016/7/13 11:42                | BAK 文件                 | 19 KB                                                        |                                                                                                    |   |
| Win7 (C:)               | mdk_uvproj.bak                                         | 2016/4/19 14:19                | BAK 文件                 | <b>18 KB</b>                                                 |                                                                                                    |   |
|                         |                                                        |                                |                        |                                                              |                                                                                                    |   |
| □软件 (D:)                |                                                        |                                |                        |                                                              |                                                                                                    |   |
| <b>□ 文档 (E:)</b>        | mdk.uvproj 修改日期: 2016/10/25 16:50                      | 创建日期: 2020/2/12 16:52          |                        |                                                              |                                                                                                    |   |
|                         |                                                        |                                |                        |                                                              |                                                                                                    |   |
| UVPROJ 文件               | 大小: 17.6 KB                                            |                                |                        |                                                              |                                                                                                    |   |
|                         |                                                        |                                |                        |                                                              |                                                                                                    |   |
|                         |                                                        | 6 打开 mdk. uvproj 工程文件          |                        |                                                              |                                                                                                    |   |
|                         |                                                        |                                |                        |                                                              |                                                                                                    |   |

图6 打开 mdk.uvproj 工程文件

4) Keil4 工具栏如图 7 所示, 首次使用仿真器需要点击 系 , 弹出图 8 对话 框,在 Debug 栏选择仿真器型号,点击 OK 确定。

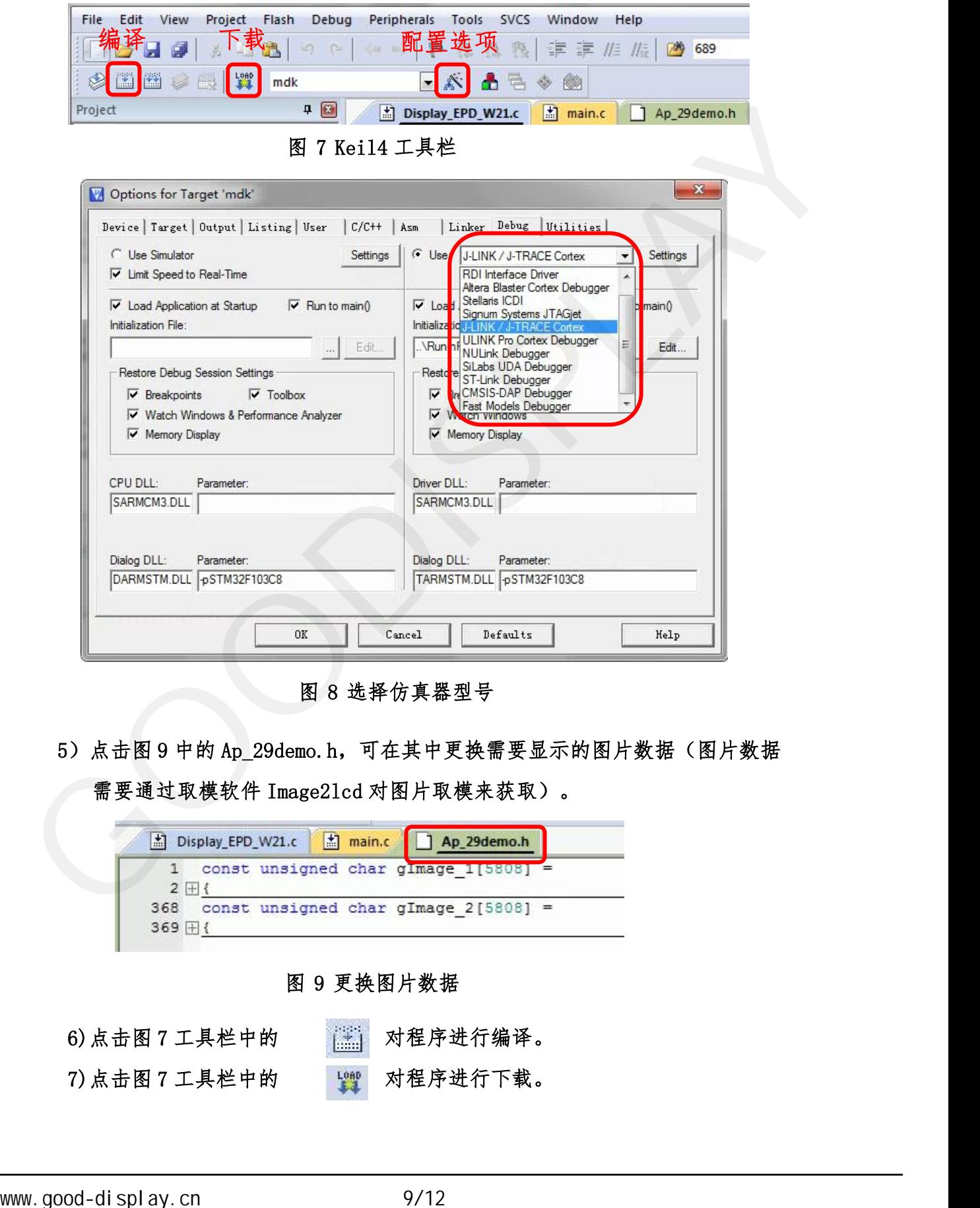

图 8 选择仿真器型号

5) 点击图 9 中的 Ap\_29demo.h, 可在其中更换需要显示的图片数据(图片数据

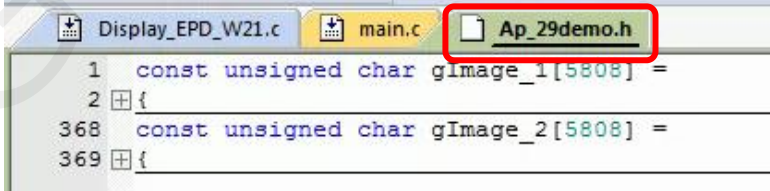

图 9 更换图片数据

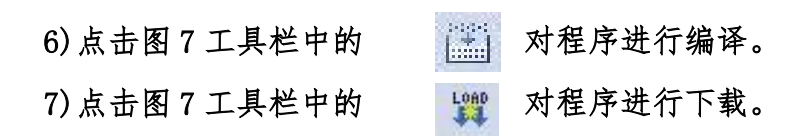

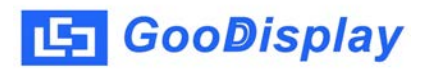

5.2、 SWD

**iooDisplay**<br>
SWD<br><br>需要用到 ST-link 仿真器及 Keil4 单片机开发工具,操作步骤如下:<br>1)如图 10 所示,开发板预留了四线 SWD 接口,可以将其通过杜邦线接在仿真器 1) 如图 10 所示, 开发板预留了四线 SWD 接口, 可以将其通过杜邦线接在仿真器 对应接口上,连接仿真器到计算机。

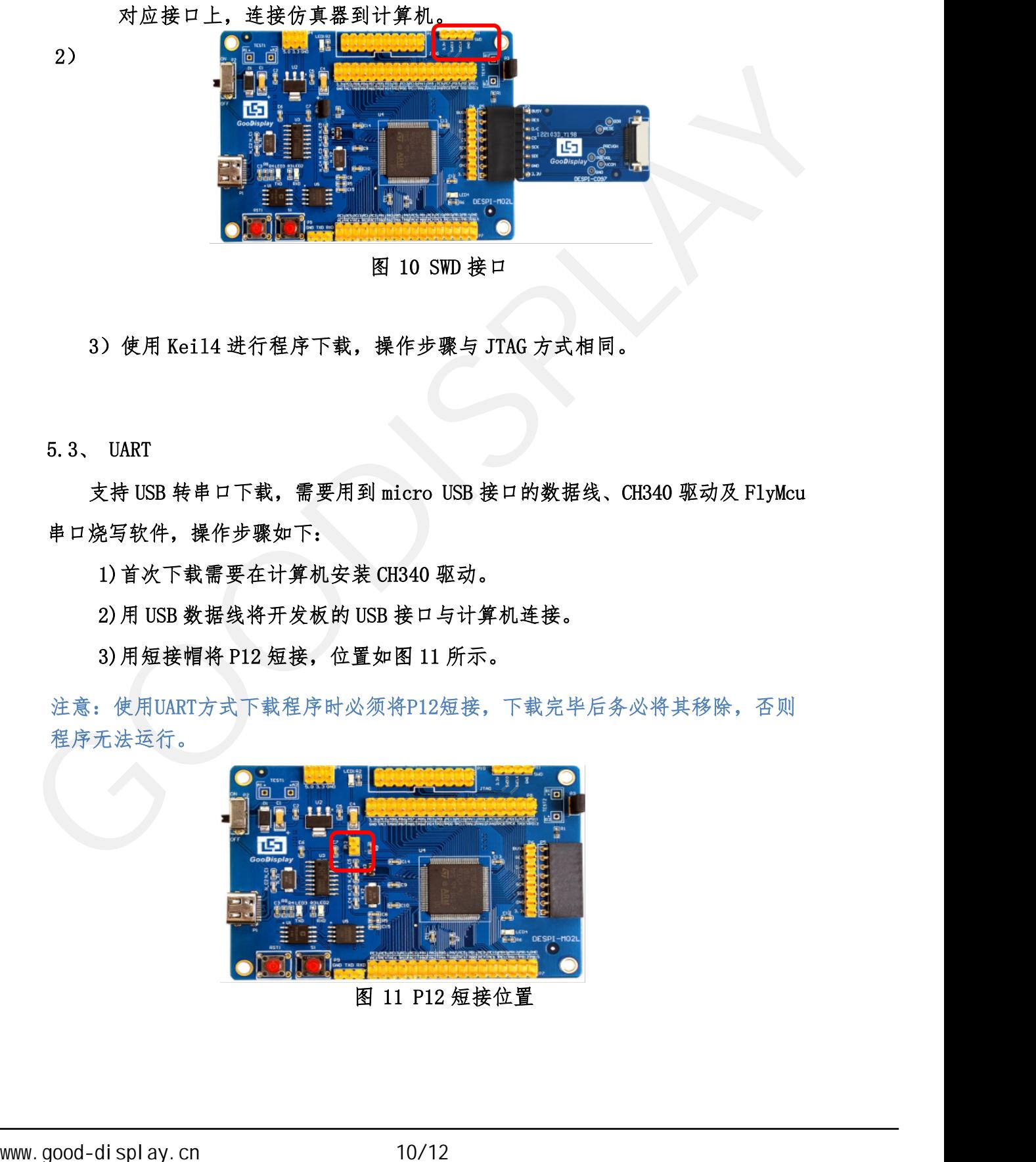

图 10 SWD 接口

5.3、 UART

支持 USB 转串口下载,需要用到 micro USB 接口的数据线、CH340 驱动及 FlyMcu 串口烧写软件,操作步骤如下:

1)首次下载需要在计算机安装 CH340 驱动。

2)用 USB 数据线将开发板的 USB 接口与计算机连接。

3)用短接帽将 P12 短接,位置如图 11 所示。

注意:使用UART方式下载程序时必须将P12短接,下载完毕后务必将其移除,否则 程序无法运行。

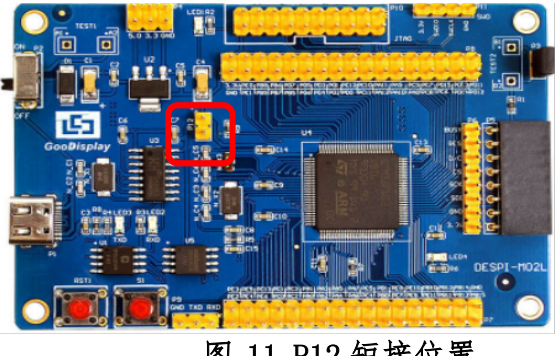

图 11 P12 短接位置

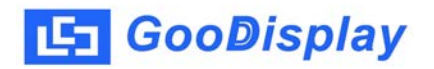

4) 打开 FlyMcu 烧录软件, 如图 12 所示对其进行配置。

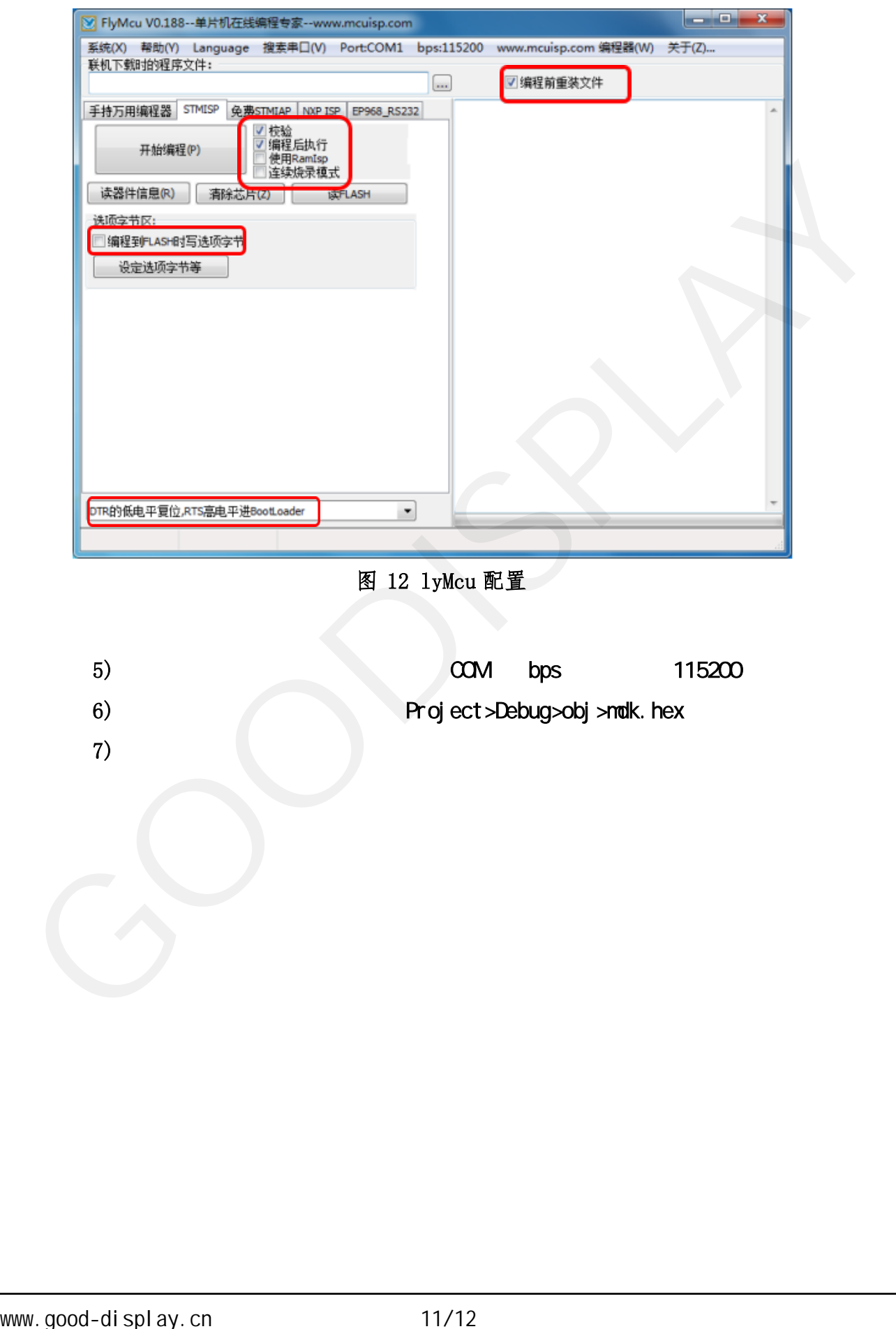

图 12 lyMcu 配置

5) COM bps 115200 6) Project>Debug>obj>mdk.hex 7)点击开始编程进行下载。

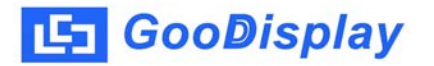

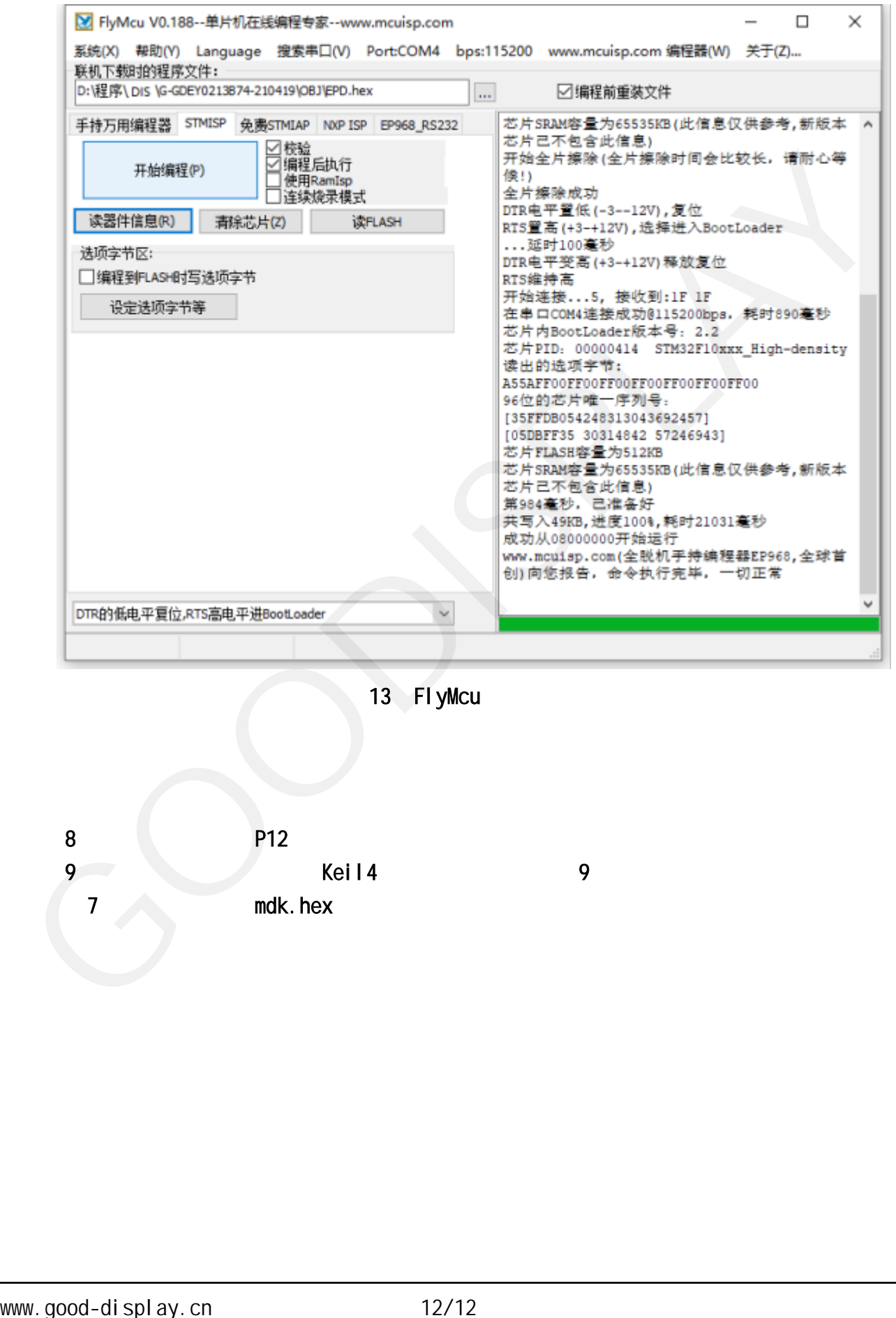

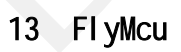

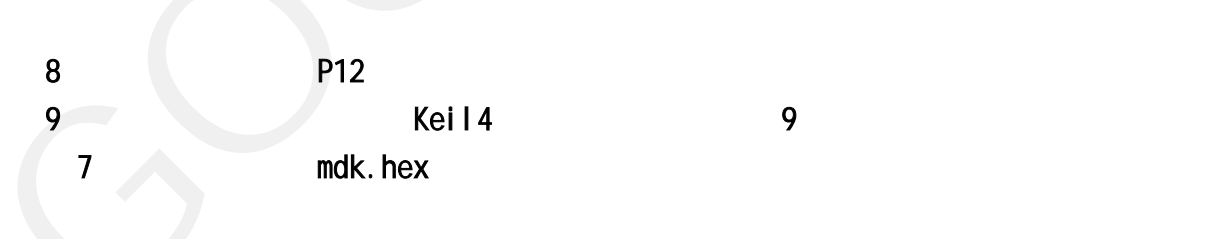